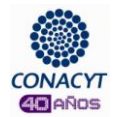

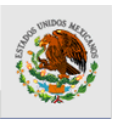

## **Currículum Vitae Único (CVU)**

Hipervínculo para accesar al CVU

Registro de Nuevo Usuario y Recuperación de Usuario y Contraseña

<http://www.conacyt.gob.mx/registros/Paginas/default.aspx>

Si tiene problemas con la configuración de su Internet Explorer, consulte la siguiente guía:

<http://www.conacyt.gob.mx/Manuales/ManualParaConfigurarExplorer.pdf>

Manual de CVU Este manual no es vinculatorio a la Convocatoria de Becas Nacionales.

[http://www.conacyt.gob.mx/registros/cvu/Documents/CVU\\_Manual.pdf](http://www.conacyt.gob.mx/registros/cvu/Documents/CVU_Manual.pdf)

La asistencia técnica para el llenado del C.V.U. y/o solicitud de beca se proporciona a través del Centro de Soporte Técnico, en un horario de atención de lunes a viernes de 8:00 a 19:00 horas, sábados de 10:00 a 14:00 hrs., a través de los siguientes medios.

Por correo electrónico (recomendado, respuesta en 24 horas): A la dirección [cocst@conacyt.mx.](mailto:cocst@conacyt.mx)

Por teléfono (se recomienda hablar de 8 a 10 o después de las 16 horas):

Si la llamada se realiza desde el interior del país, al 01 800.800 8649 (Lada sin costo)

Si la llamada se realiza desde el Distrito Federal al 53 22 77 08

Es necesario llenar al menos completamente las secciones "datos personales" y "nivel académico" del CVU. También debe asegurarse de que su nombre aparezca exactamente como lo indica su acta de nacimiento y los documentos oficiales que avalan su trayectoria académica.